## **Having trouble?**

Sometimes things don't work as they should. Hopefully some of the points below may solve your issue. If not, please don't be stuck, contact Media Services for further help & support. Reporting issues allows us to develop training documentation, planners and troubleshooting guides.

## **Composition**

Q: The audio is very faint; A: Try adjusting the microphone level in the properties and / or move mic closer to you

Q: The audio is very distorted; A: As above but lower the level

Q: I look very dark in the camera; A: Is the background very bright? Remove bright lights and windows in the background, the camera will expose for them.

## **Desktop Recorder**

Q: Error: Frames are being dropped A: Your screen resolution is too high, refer to instruction manual for settings.

Q: Powerpoint Slideshow is not full screen A: PPT 2013 uses presenter view, either turn this off or select appropriate area of screen.

Q: The microphone wont work A: Ensure you have selected the correct source. You can do this at the 2nd stage

## **My Mediasite**

Q: My content is not viewable A: In the edit tab of your video, you can select either viewable or private. This is the top right option.

Q: My students get an error regarding viewing permissions A: You need to move the content into the shared folder for that module. It will apply permissions.

Q: The editor will not load content A: This is a Silverlight issue. Go to [http://www.microsoft.com/silverlight/, download and run the installer.](http://www.microsoft.com/silverlight/)

Q: How do I share my presentation? A: Click on the video in my Mediasite, then select the 'Share' tab. This will give you various options.

Q: Can i see how my content has been viewed / used? A: Absolutely! In My Mediasite, click the video you are interested in, select 'Analytics' at the top.

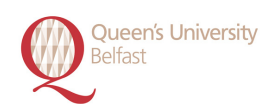

For further information contact Stuart Ogg @ Media Services Extension 6149 or email mediasite@qub.ac.uk

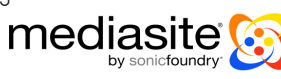